# **PLC CONNECTION MANUAL**

**ADDITIONAL MANUAL Shimaden Co., Ltd. SR253/SR90/SR80/MR13 FP93/SD16/EM70 Series Controllers**

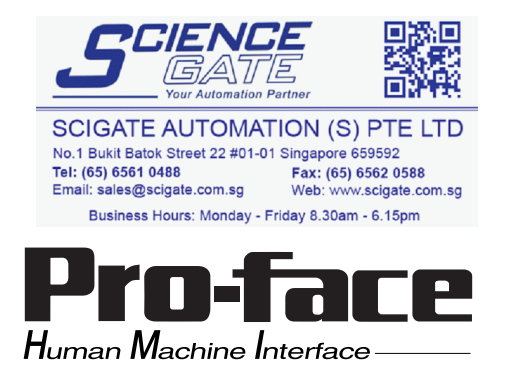

# **Reading the Device/PLC Connection Manual**

This additional manual provides connection information for the Shimaden Co., Ltd. SR253/SR90/SR80/MR13/FP93/SD16/EM70 Series models, and is a supplement to the LT Editor and GP-PRO/PBIII for Windows Device/PLC Connection Manual.

Please refer to this data when connecting a Shimaden Co., Ltd. SR253/SR90/SR80/ MR13/FP93/SD16/EM70 Series unit.

For information concerning general type PLC connections and this document's documentation conventions, please refer to your Device/PLC Connection manual.

When connecting a Factory Gateway unit, please substitute the words "Factory Gateway" for this document's "GP/GLC/LT".

The information in this document will be included in the next version of the Device/PLC Connection manual. Therefore, please consider this a provisional document.

# **Installation**

This CD-ROM includes all the driver files required by the LT/GLC/GP to communicate with a SR253/SR90/SR80/MR13/FP93/SD16/EM70 Series Controllers. This document assumes that one or more of the following software applications are already installed on your PC. Please note that if more than one of these applications are installed, the screen and data transfer files included in this CD-ROM must be installed in each of those applications.

For information about the installation of the software, refer to that software's Operation Manual.

Software Applications

- LT Editor Ver.1.0 or later
- GP-PRO/PBIII for Windows Ver.5.0 or later
- Pro-server with Pro-Studio for Windows Ver. 3.0 or later<sup>\*1</sup>

**1)** Confirm that the Screen Editor software is installed on your hard drive.

- **2)** Double-click on the "shimaden.exe" file contained in the CD-ROM.
- **3)** Once the set up program starts, follow the instructions given in the installation program.

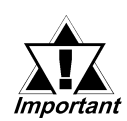

**When using the SR253/SR90/SR80/MR13/FP93/SD16/EM70 Series unit, select [shimaden controller] for the " PLC Type" .**

**When using GP-PRO/PBIII for Windows Ver.6.0 or later, click on the Device/PLC area's [other] selection and then click on [shimaden controller].**

# **12.10 Shimaden Co., Ltd. Controllers**

# **12.10.1 System Structure**

The following describes the system configuration used when connecting the GP/ GLC to a Shimaden Controller.

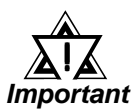

# *• GP/GLC's System Area (LS0 to LS19) Settings*

*The GP/GLC's system area (20 words) cannot be allocated to the Controller's own data area. When you are entering the system area settings via the screen editor software or via the GP/GLC's OFFLINE screen, be careful that you do not use the Controller's own data area.*

## **SR253 Series**

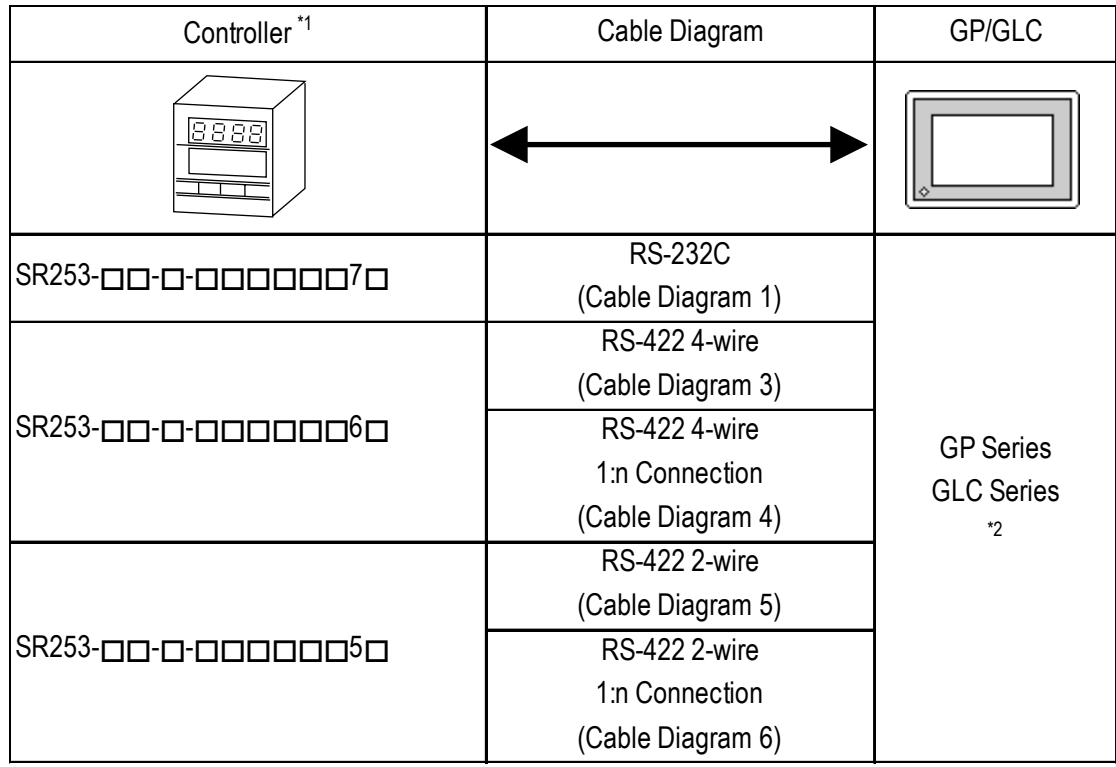

*\*1 The model data "" will vary depending on the type of option.*

*For detailed temperature Controller information, refer to that unit's catalog. Serial data transfer option types use a "7" for RS-232C, "6" for RS-422 - 4 wire, and "5" for RS-422 - 2 wire.*

*\*2 Except for GP377 Series units, all GP70 Series and GLC100 Series units cannot be connected.*

#### ■ SR90 Series

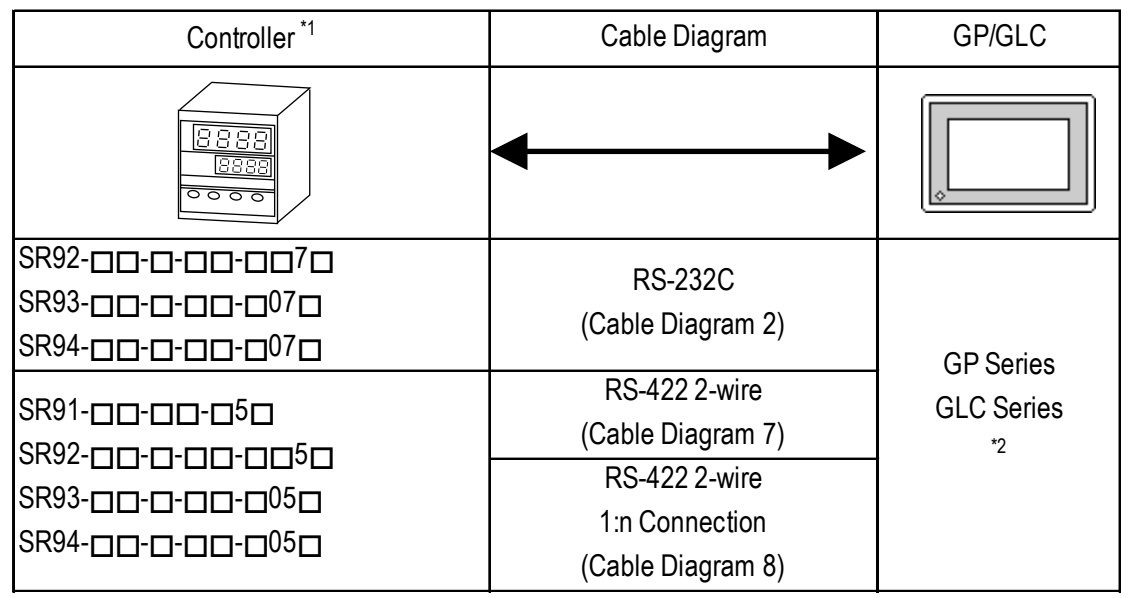

- *\*1 The model data "" will vary depending on the type of option. For detailed temperature Controller information, refer to that unit's catalog. Serial data transfer option types use a "7" or "07" for RS-232C, and "5" or "05" for RS-422 - 2 wire.*
- *\*2 Except for GP377 Series units, all GP70 Series and GLC100 Series units cannot be connected.*

### **SR80 Series**

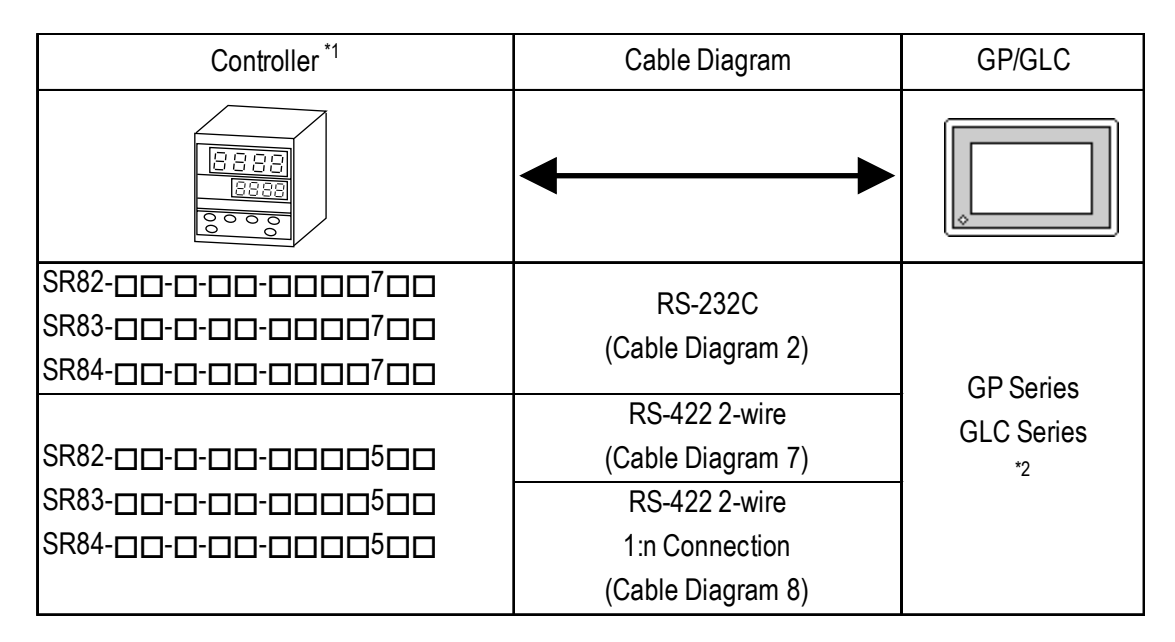

- *\*1 The model data "" will vary depending on the type of option.*
	- *For detailed temperature Controller information, refer to that unit's catalog. Serial data transfer option types use a "7" for RS-232C, and "5" for RS-422 - 2 wire.*
- *\*2 Except for GP377 Series units, all GP70 Series and GLC100 Series units cannot be connected.*

#### **MR13 Series**

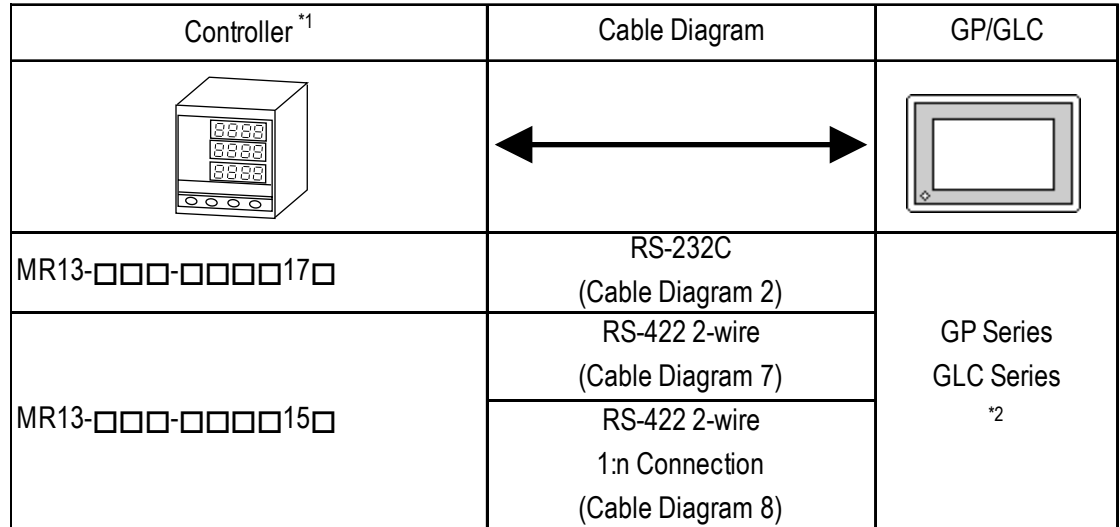

*\*1 The model data "" will vary depending on the type of option.*

*For detailed temperature Controller information, refer to that unit's catalog. Serial data transfer option types use a "17" for RS-232C, and "15" for RS-422 - 2 wire.*

*\*2 Except for GP377 Series units, all GP70 Series and GLC100 Series units cannot be connected.*

### **FP93 Series**

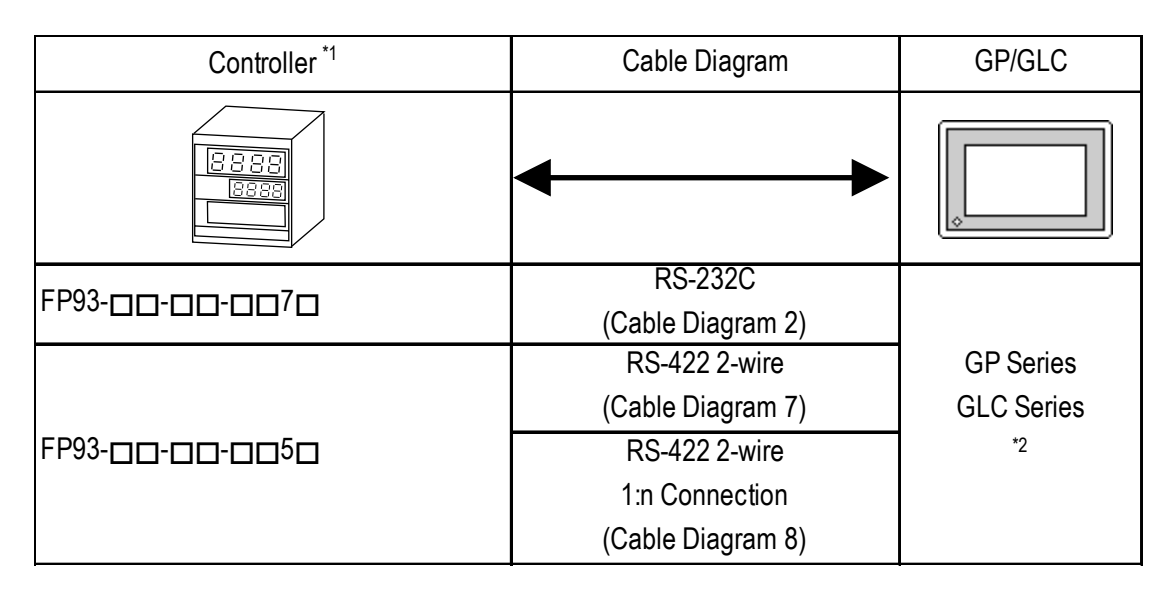

*\*1 The model data "" will vary depending on the type of option.*

- *For detailed temperature Controller information, refer to that unit's catalog. Serial data transfer option types use a "7" for RS-232C, and "5" for RS-422 - 2 wire.*
- *\*2 Except for GP377 Series units, all GP70 Series and GLC100 Series units cannot be connected.*

#### ■ SD16 Series

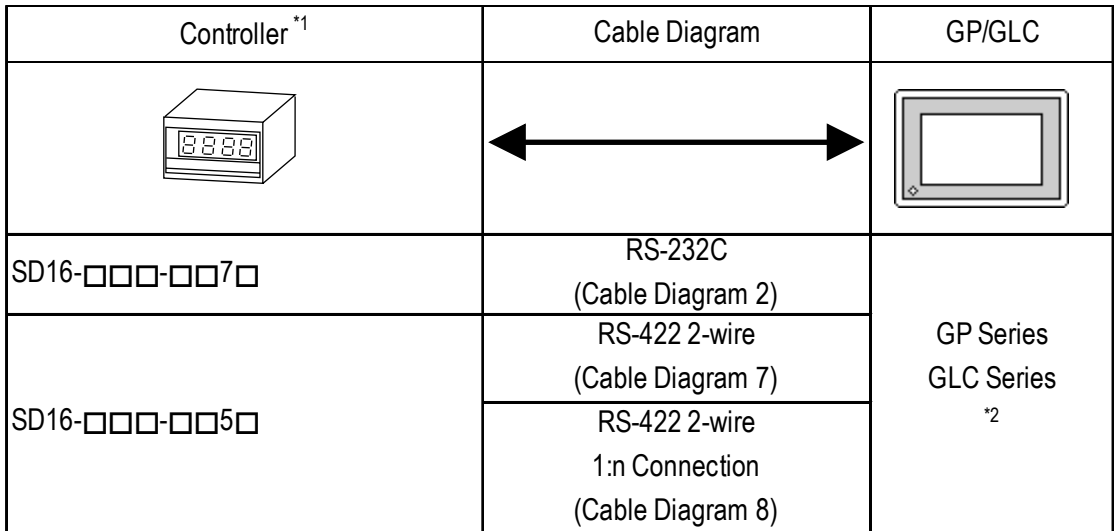

- *\*1 The model data "" will vary depending on the type of option. For detailed temperature Indicator information, refer to that unit's catalog. Serial data transfer option types use a "7" for RS-232C, and "5" for RS-422 - 2 wire.*
- *\*2 Except for GP377 Series units, all GP70 Series and GLC100 Series units cannot be connected.*

### ■ **EM70** Series

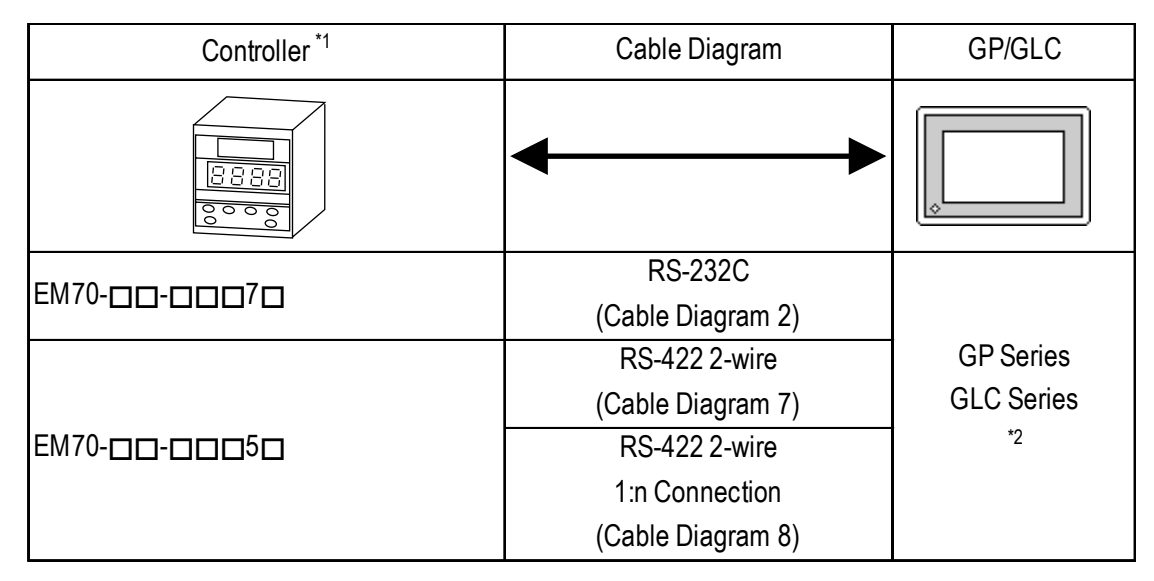

*\*1 The model data "" will vary depending on the type of option. For detailed temperature Controller information, refer to that unit's catalog. Serial data transfer option types use a "7" for RS-232C, and "5" for RS-422 - 2 wire.*

*\*2 Except for GP377 Series units, all GP70 Series and GLC100 Series units cannot be connected.*

#### **Connections**

•1:1 connection

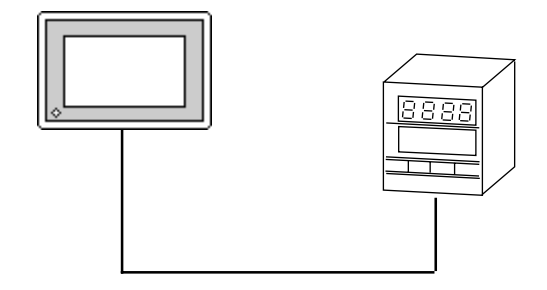

•1:n connection

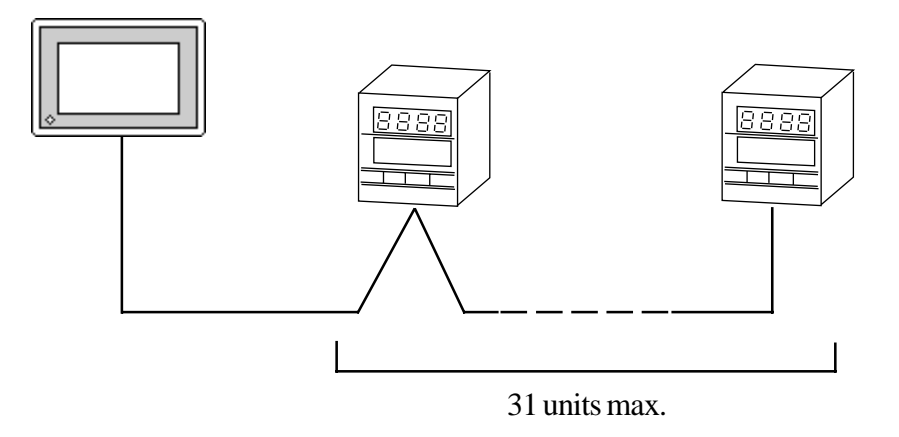

## **12.4.2 Cable Diagrams**

The cable diagrams shown below and the cable diagrams recommended by RKC INSTRUMENT INC. may differ, however, using these cables for your Controller's operations will not cause any problems.

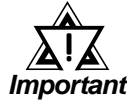

- *Ground your Controller's FG terminal according to your country's applicable standard. For details, refer to your Controller's manual.*
- *When connecting a cable's Shield line to an FG terminal, consider the needs of your system when deciding which side of the cable (GP/GLC or Controller) to connect. (The example below connects to the Controller's FG terminal.)*
- *If a communications cable is used, be sure to connect its SG (signal ground) terminal.*
- *RS-232C cables should be 15 meters or less.*
- *RS-422 (2-wire) cables should be 500 meters or less.*
- *RS-422 (4-wire) cables should be 600 meters or less.*
- *When using an RS-422 connection, be sure to use the following method to insert termination resistance.*

*SR253 Series Units (4-wire)*

*Internally 270*Ω *of resistance is available. Turn the Controller's internal SW1a and SW1b switches ON.*

*SR253 Series Units (2-wire)*

*Internally 135*Ω *of resistance is available. Turn the Controller's internal switch ON.*

*SR90/SR80/MR13/FP93/SD16/EM70 Series Units*

*On the final node's terminal block, between the "+" and "-" terminals, attach a 1/2W 120*Ω *of termination resistance.*

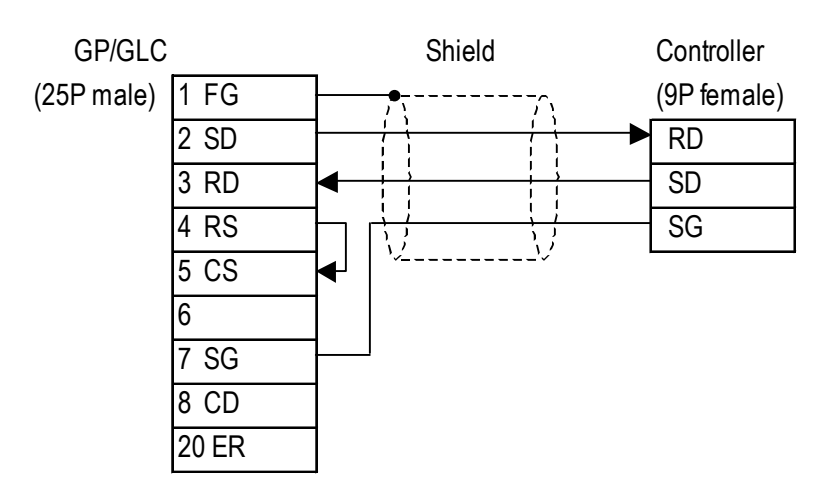

**Cable Diagram 1** (1:1) RS-232C

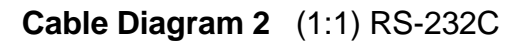

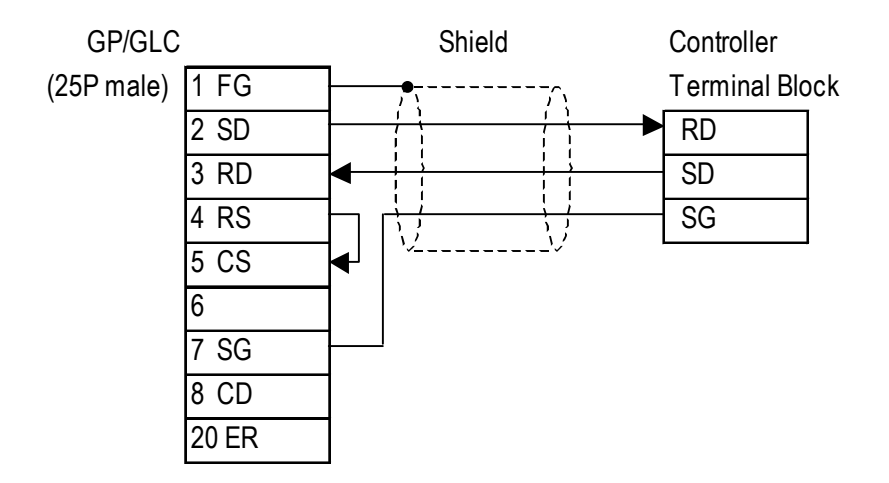

#### Controller Terminal Block Numbers

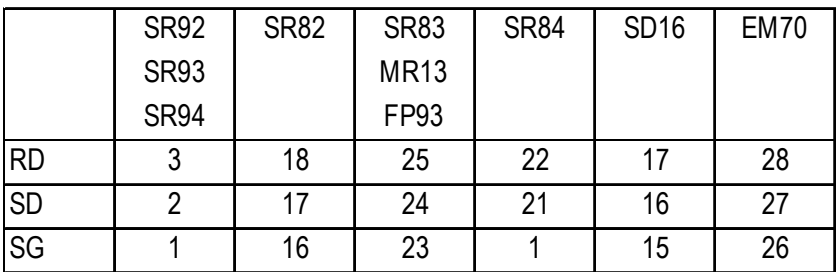

**Cable Diagram 3** (1:1) RS-422 4-Wire

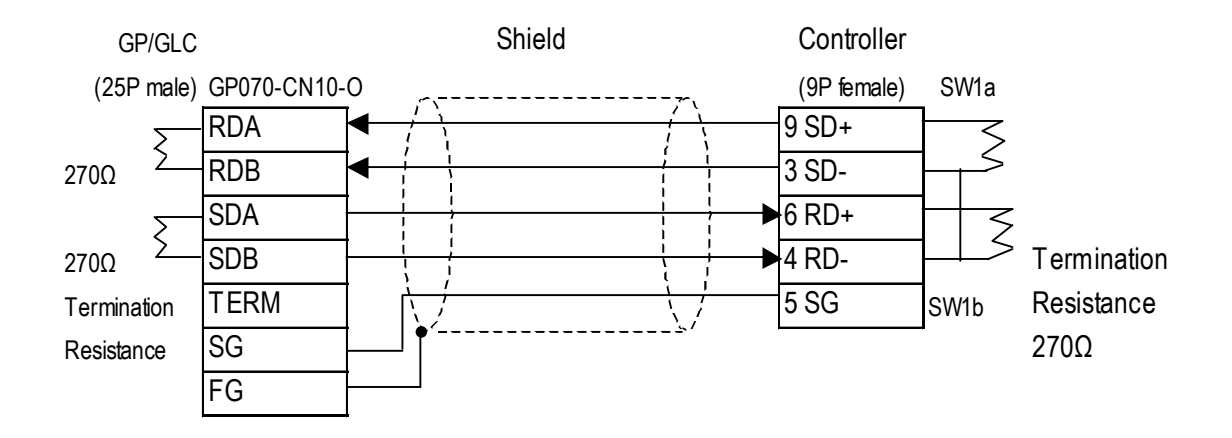

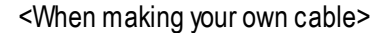

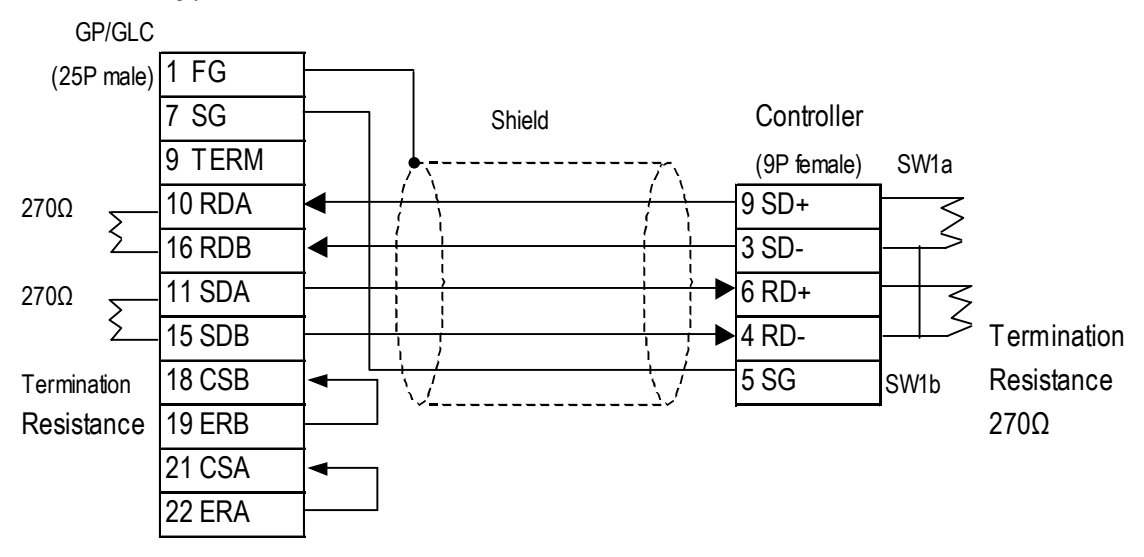

### **Cable Diagram 4** (1:n) RS-422 4-Wire

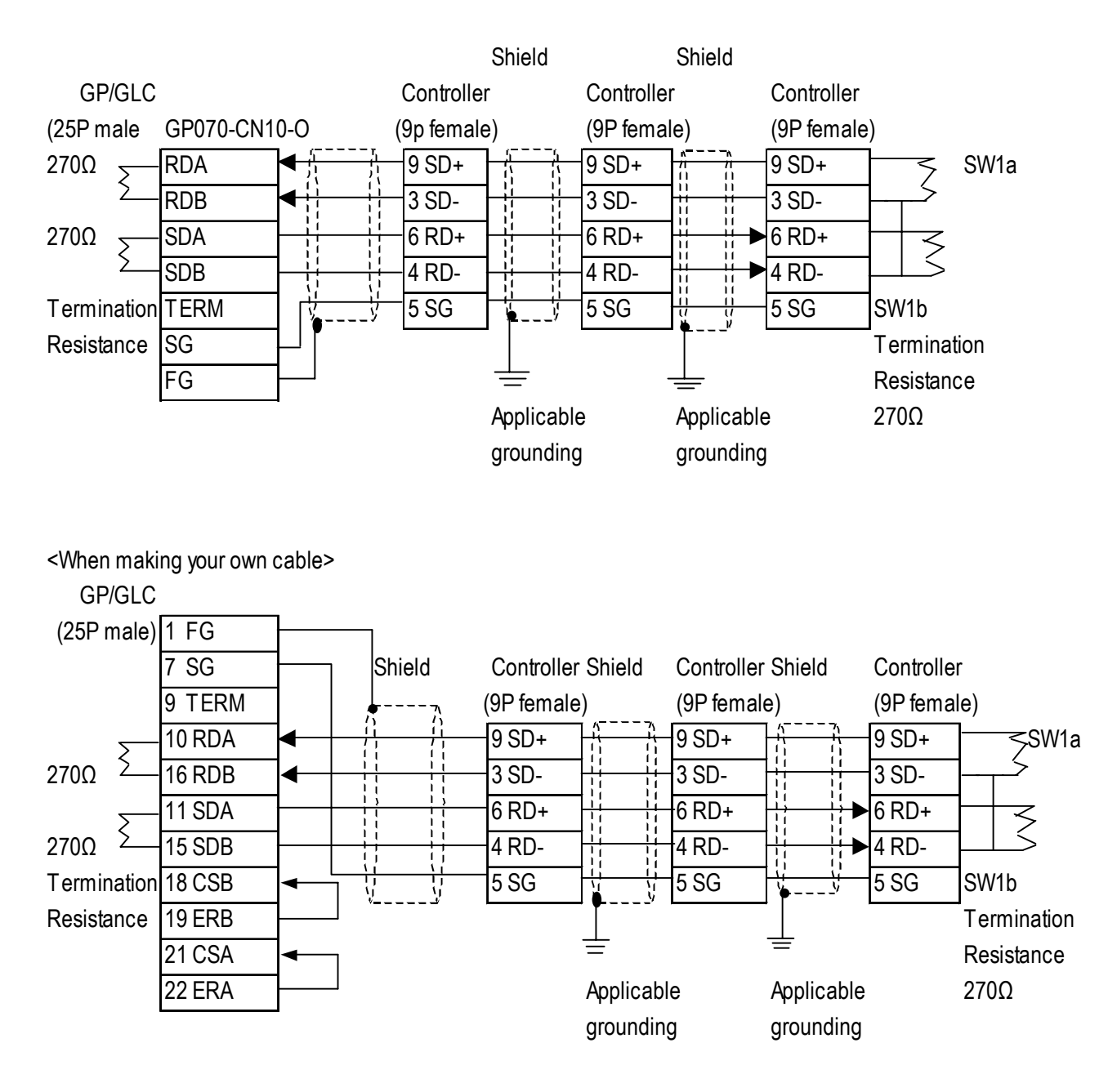

#### **Cable Diagram 5** (1:1) RS-422 2-Wire

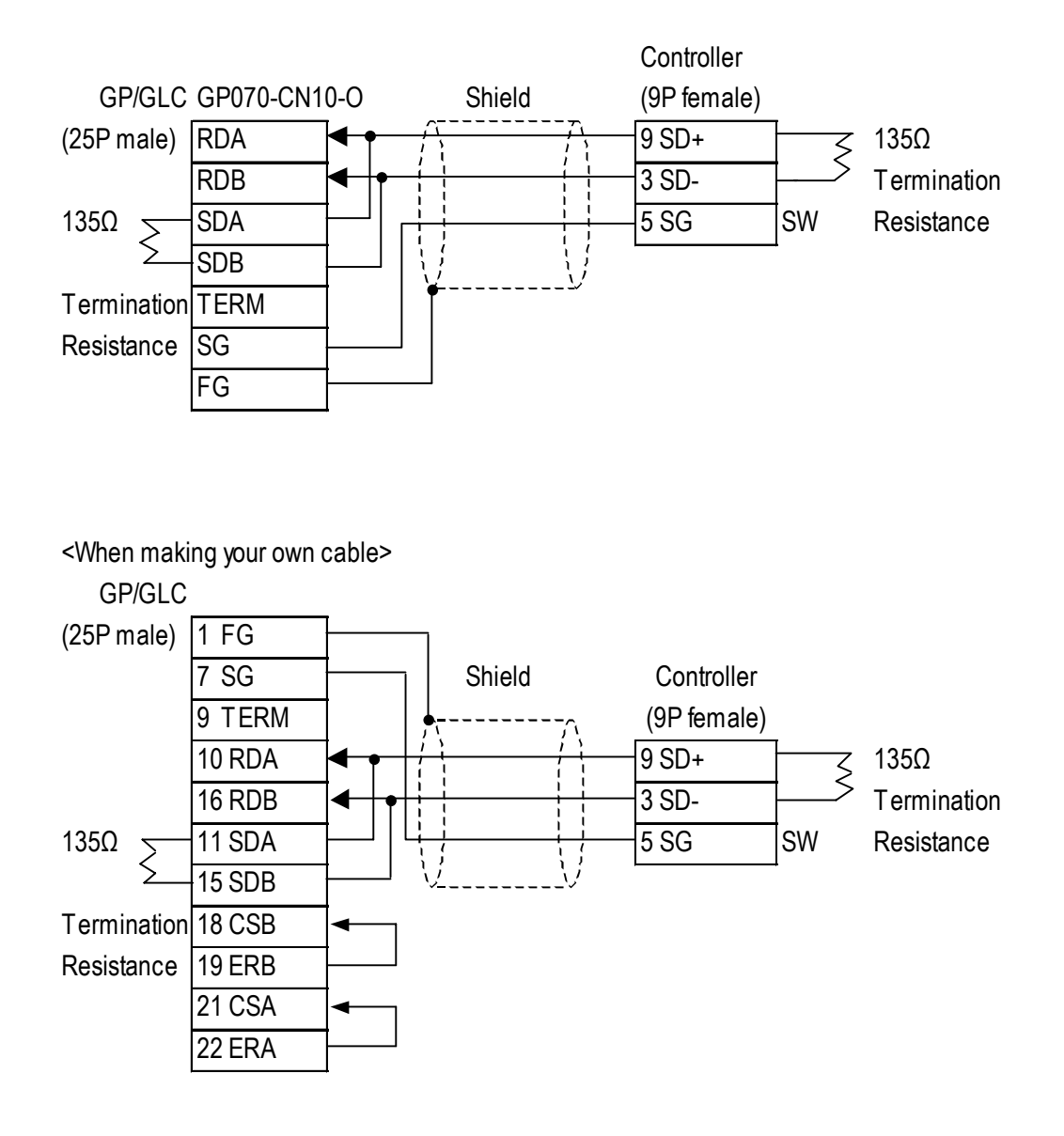

### **Cable Diagram 6** (1:n) RS-422 2-Wire

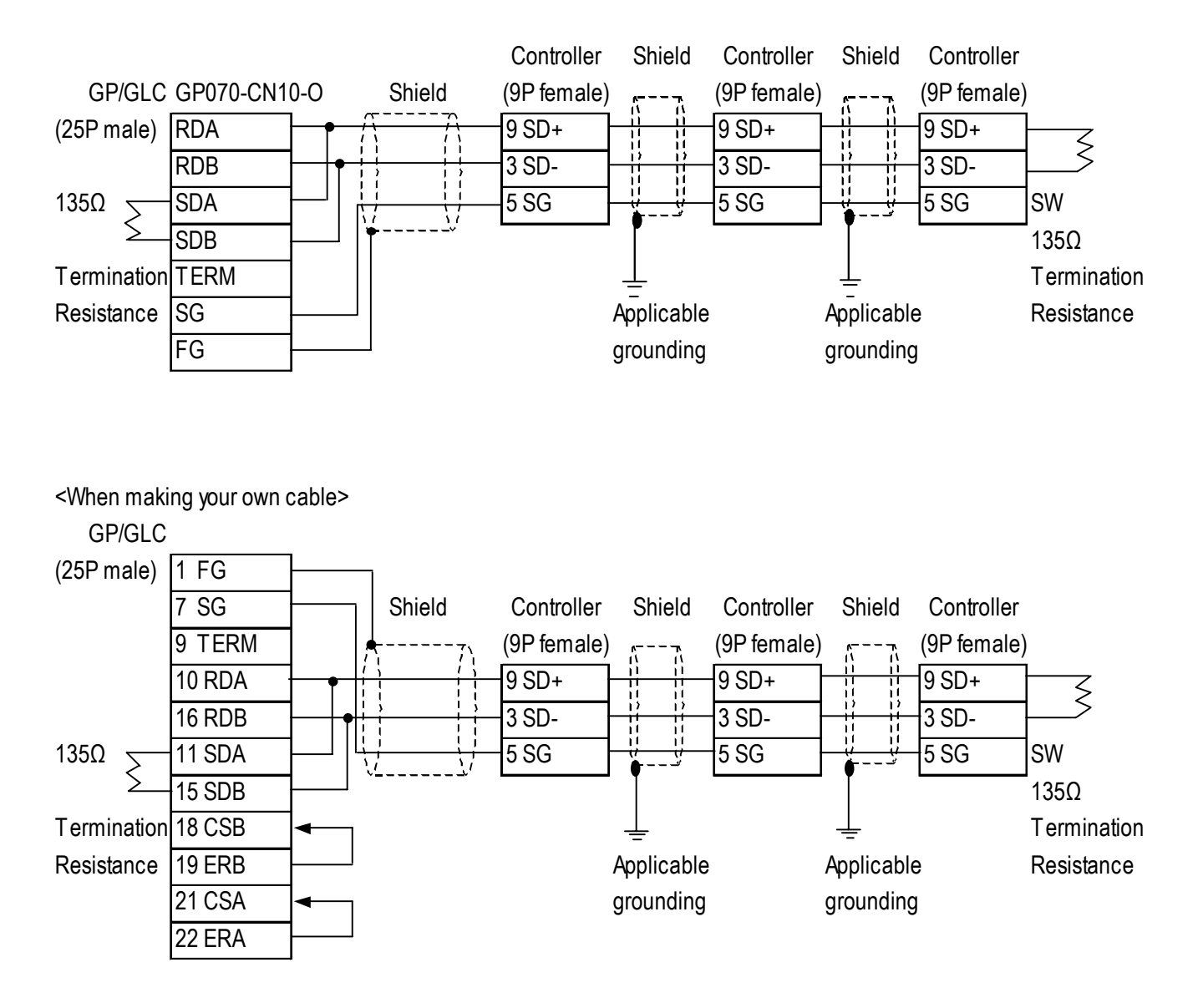

#### **Cable Diagram 7** (1:1) RS-422 2-Wire

<When using Digital's RS-422 connector terminal adapter GP070-CN10-0>

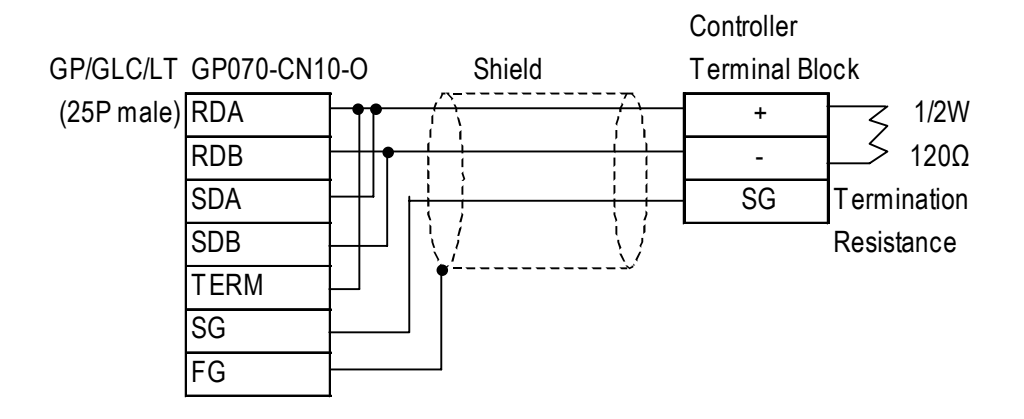

<When using Digital's RS-422 cable GP230-IS11-0>

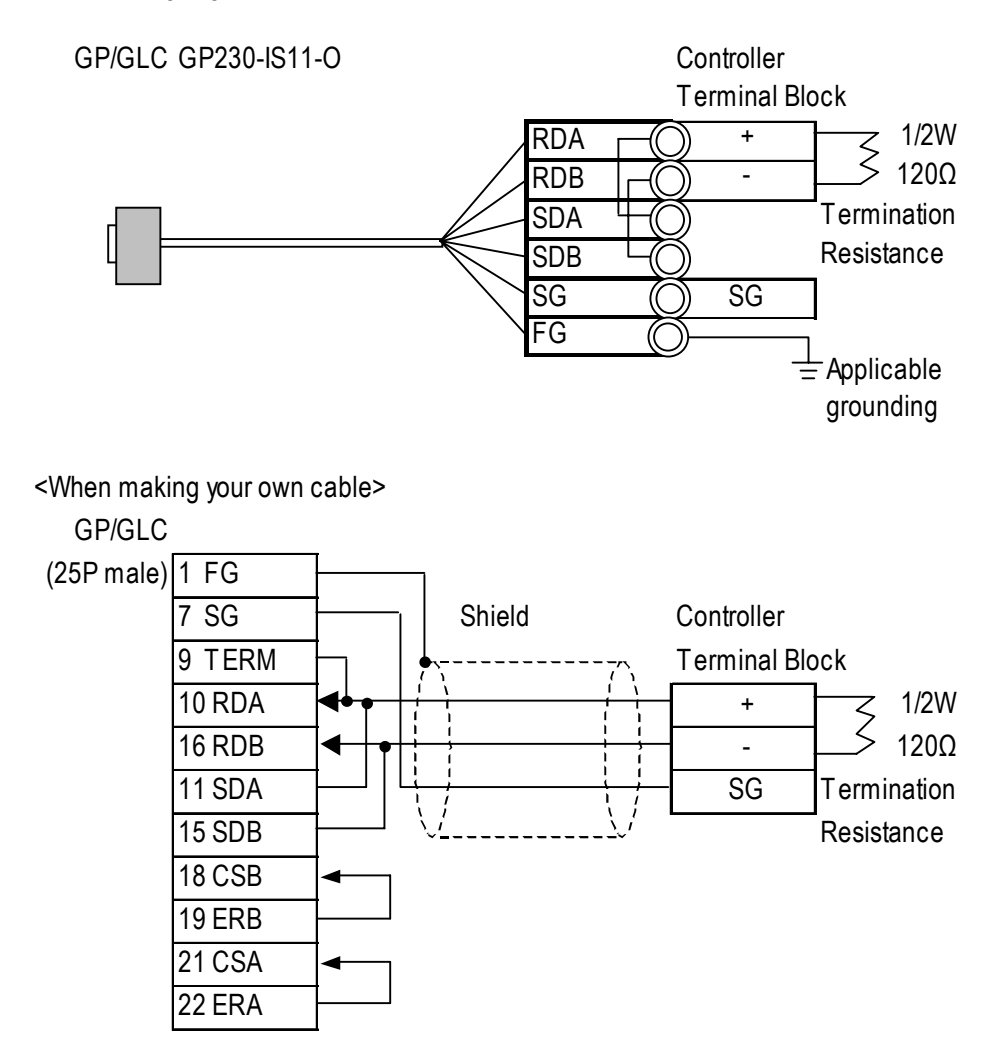

# **Chapter 12 - Indicating Controllers**

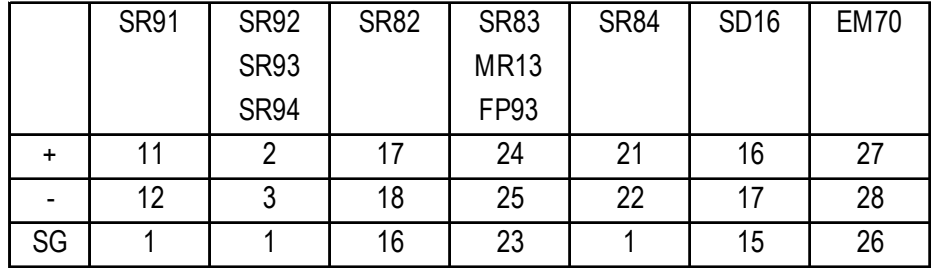

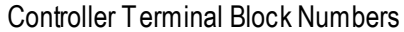

#### **Cable Diagram 8** (1:n) RS-422 2-Wire

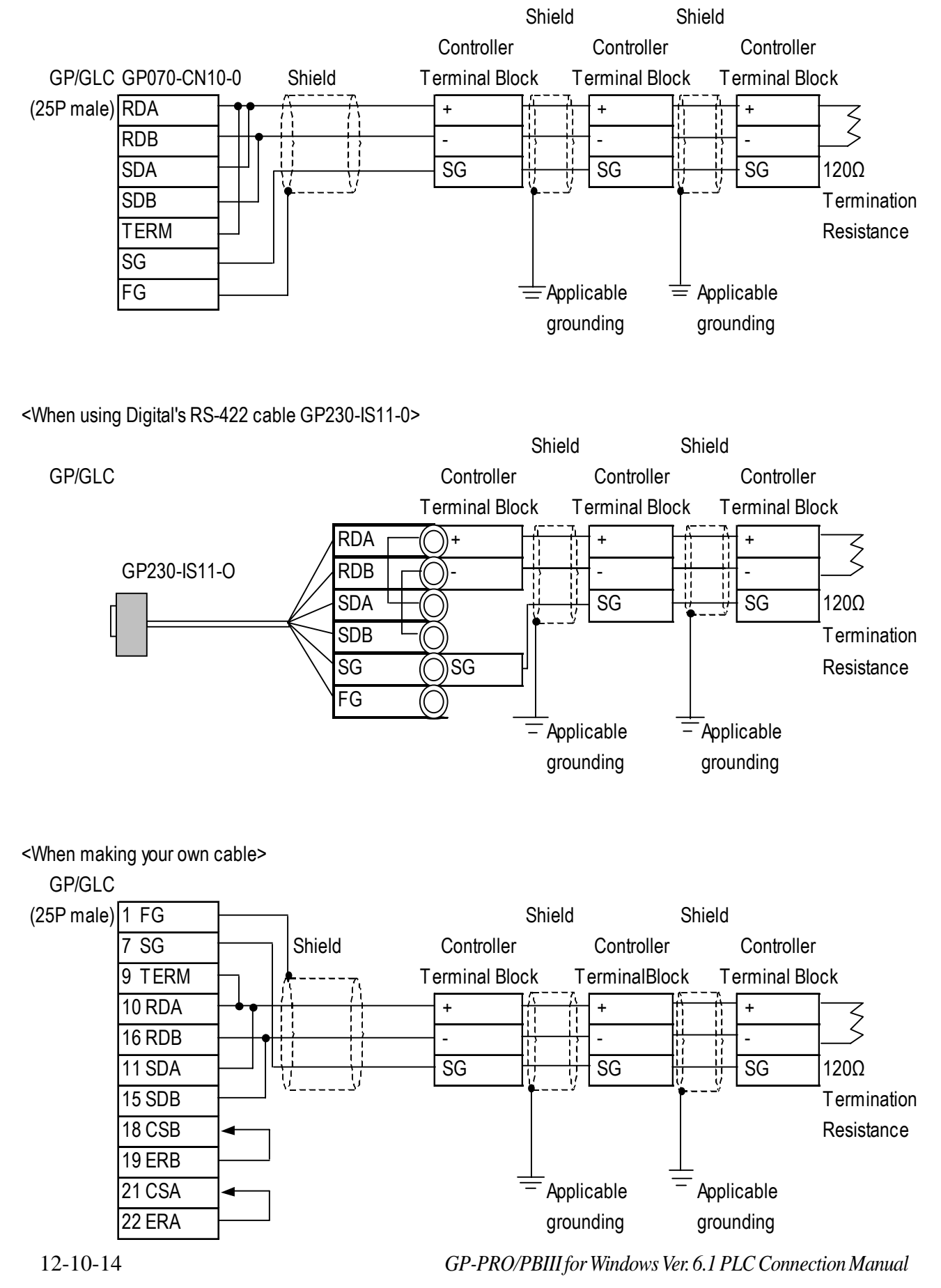

# **Chapter 12 - Indicating Controllers**

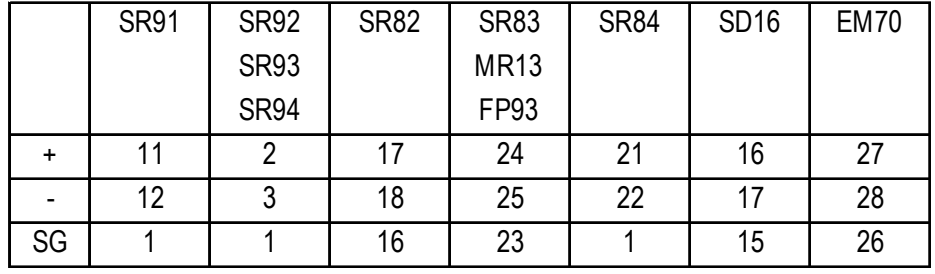

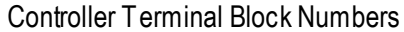

### **12.4.3 Supported Devices**

The following list shows the range of devices supported by the GP/GLC.

#### **SR253/SR90/SR80/MR13/FP93/SD16/EM70 Series**

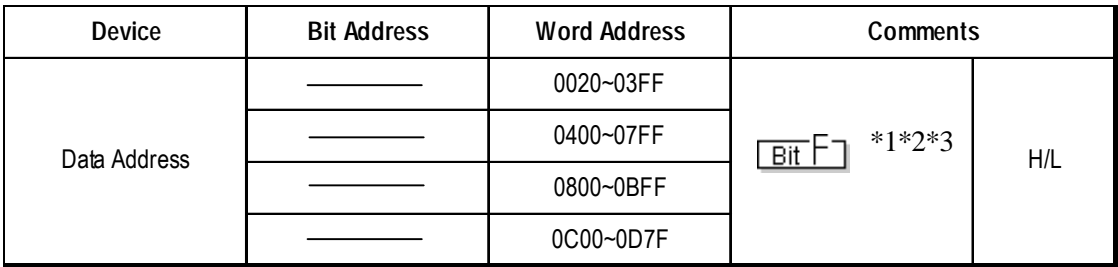

*\*1 Depending on the series model used, certain addresses do not exist and/or devices may not be able to be read from or written to. For details, please refer to your Temperature Controller's Installation Guide.*

- *\*2 Data addresses 0200H to 021FH are double word addresses. If they are not used according to the conditions given below, Host Communication Error 08 will occur.*
	- *All data addresses used must be even. (Ex. 0200, 0202, etc.)*
	- *All data to be read out must be designated using even numbers. (Ex. 2, 4, etc.)*

*Usage Example: When using the "Numeric Display Settings" Part to display data and reading from data address 0X200, be sure to set "Data Display Format" to 32-bit. If the data is designated as 16-bit, Host Communication Error 08 will occur.*

*\*3 File registers are each 1,024 words on your GP/GLC application.*

*You cannot extend over more than a single data "block" when performing the following features.*

*Be sure to set these features' settings so they are within a single data block.*

- *1) "a-tag " settings*
- *2) Performing Block read/write from Pro-Server*
- *3) Designating the "Convert from" and "Convert to" address for the "Address Conversion" features*

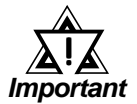

*• GP/GLC's System Area (LS0 to LS19) Settings*

*The GP/GLC's system area (20 words) cannot be allocated to the Controller's own data area. When you are entering the system area settings via the screen editor software or via the GP/GLC's OFFLINE screen, be careful that you do not use the Controller's own data area.*

*• With system versions later than the following, even if the system area is allocated, the GP/GLC will not send the system area data to a Controller. To check the system version, refer to the GP/GLC's User Manual.*

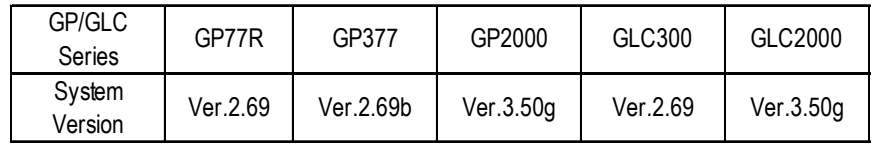

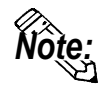

**• Indicating Controller Slave Address settings can be entered in your screen editor software. If a unit number is not indicated, the previously entered station number is automatically used. (The default value is 1.)**

#### E.g. When entering Device Address 02EE

Enter the Device Name "...", and the Word Address "02EE".

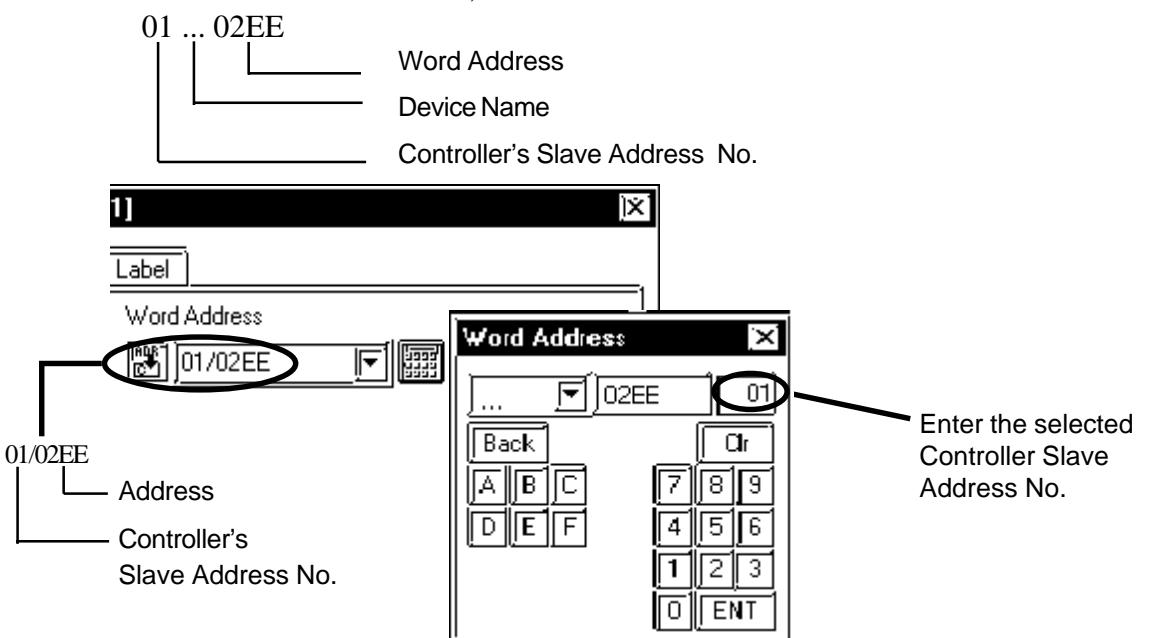

## **12.4.4 Environment Setup**

The following table lists Digital's recommended Shimaden Co., Ltd. Controller and GP/GLC communication settings.

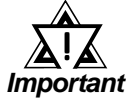

- *The Temperature Controller's default data transfer speed is 1200bps. When using this unit, speeds from 2400bps to 19,200bps can be used.*
- *The Temperature Controller's Memory Mode default setting is EEP(EEPROM). Since the number of times the EEPROM can be overwritten is fixed, try to reduce the number of times you write/ overwrite data to the EEPROM.*
- *The Temperature Controller's data transfer settings are set via the front face keys. For details, refer to your Temperature Controller's Installation Guide.*
- *When using RS232C or RS422 2-wire communication cables, a Send Wait of over 20ms is required. If a wait of less than this is used, a communication error (PLC not responding 02:FE:\*\* or Error in received data 02:FD:\*\*) may occur. Be sure the Send Wait setting is 20ms or longer in your screen editor program. The default value of "0" means the program will internally insert a Send Wait of 20ms.*

### ■ SR253 Series

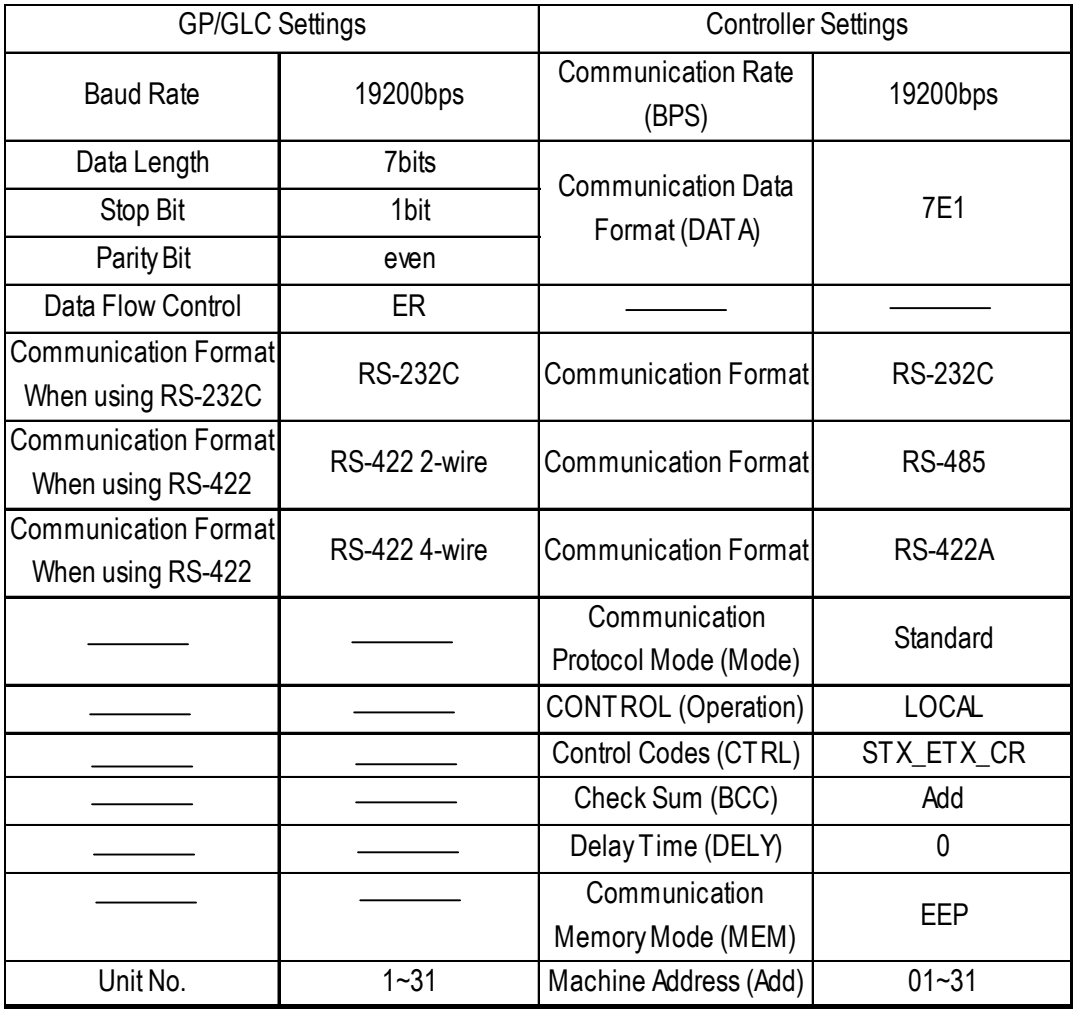

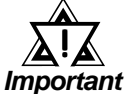

- *The [CONTROL Operation] feature is used to set whether the Controller's parameter setting changes are performed via the external device (GP/GLC/LT) or via the Controller. These are indicated using the "LOCAL" (Controller) and "COMMU" (GP/GLC) selections.*
- *"Delay Time DELY" designates the time from when a command is received from the GP/GLC/LT to when the Controller responds. Please set this value to "0". (Delay Time (ms) = setting value \*0.25(ms))*
- *The Controller's machine address number range is from 0 to 99 for the SR253 Series units. Use only from 1 to 31 on the GP/GLC.*
- *With a 1:n connection, up to 31 SR253 Series units can be connected to a single GP/GLC.*

#### ■ SR90 Series

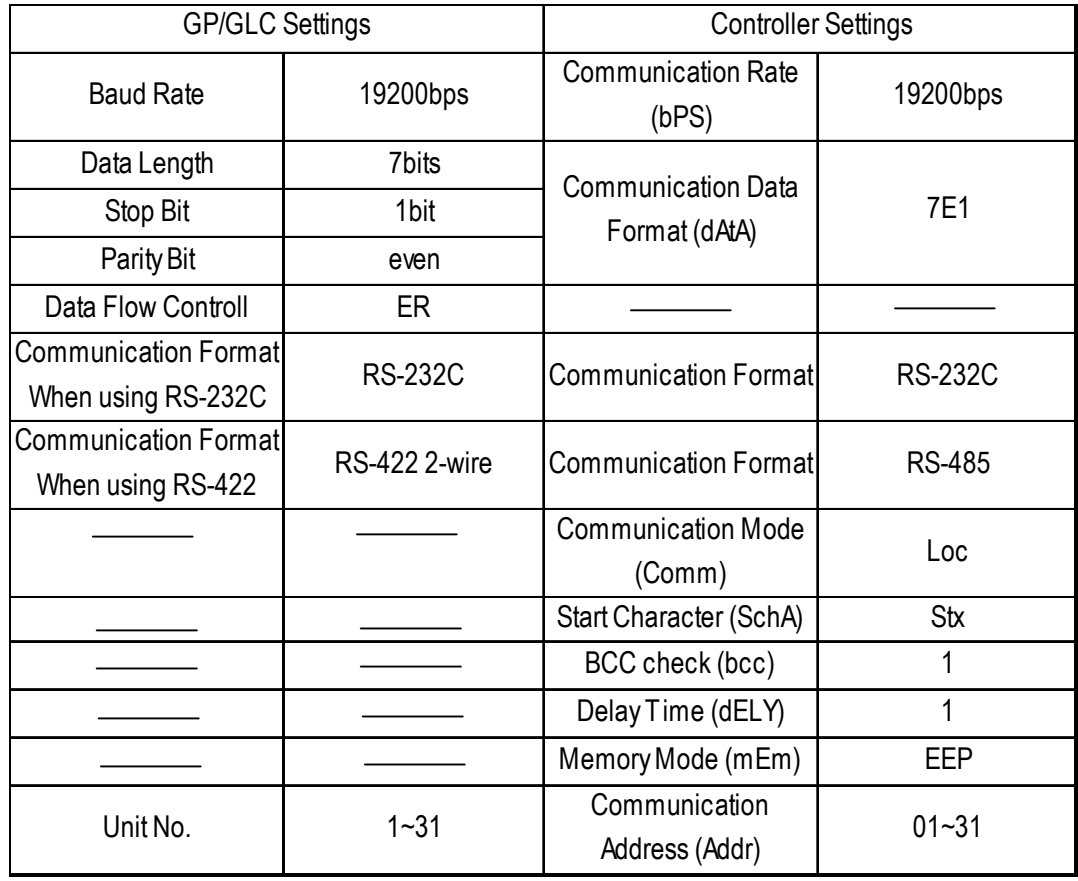

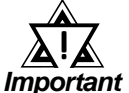

- *The [Communication Mode] feature is used to set whether the Controller's parameter setting changes are performed via the external device (GP/GLC/LT) or via the Controller. These are indicated using the "LOCAL" (Controller) and "COMMU" (GP/GLC) selections.*
	- *"Delay Time DELY" designates the time from when a command is received from the GP/GLC/LT to when the Controller responds. Please set this value to "1". (Delay Time (ms) = setting value \*0.512(ms))*
	- *The Controller's Communication address number range is from 0 to 255 for the SR90 Series units. Use only from 1 to 31 on the GP/GLC.*
- *With a 1:n connection, up to 31 SR90 Series units can be connected to a single GP/GLC.*

### ■ SR80 Series

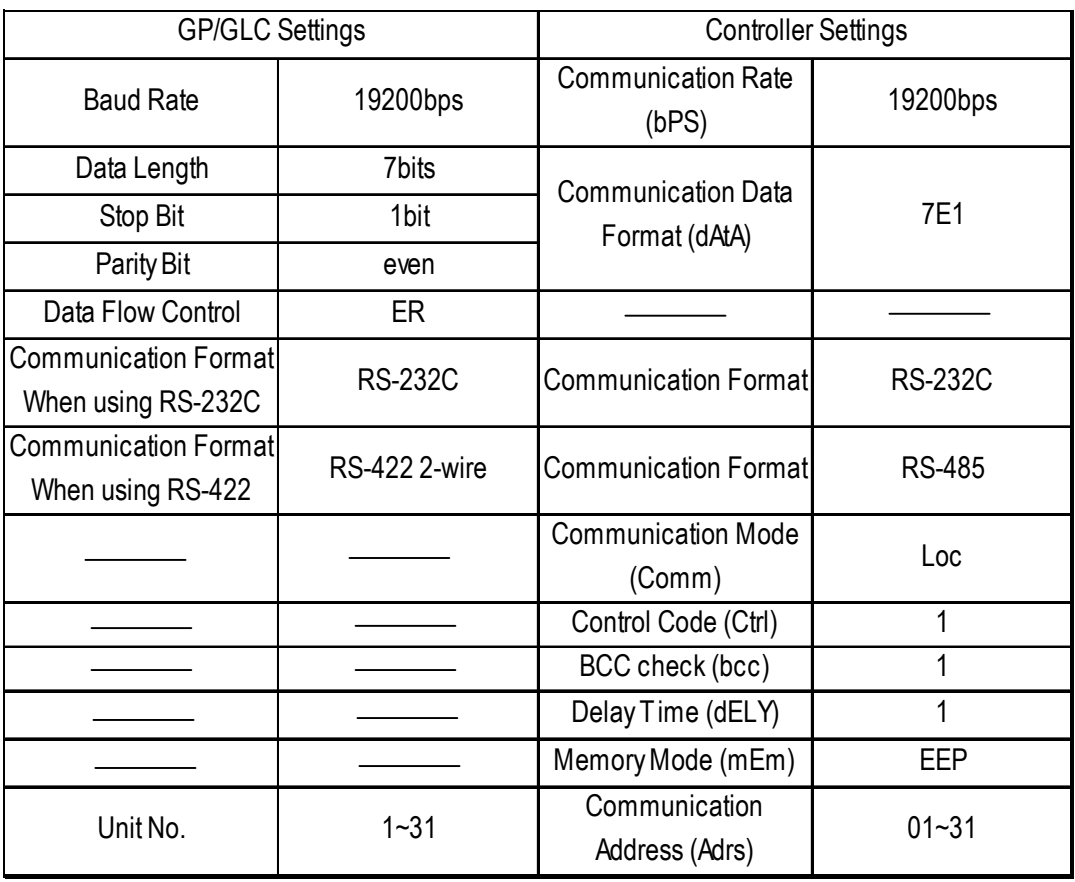

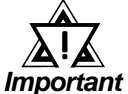

- *The [Communication Mode] feature is used to set whether the Controller's parameter setting changes are performed via the external device (GP/GLC) or via the Controller. These are indicated using the "LOCAL" (Controller) and "COMMU" (GP/GLC) selections.*
	- *"Delay Time DELY" designates the time from when a command is received from the GP/GLC/LT to when the Controller responds. Please set this value to "1". (Delay Time (ms) = setting value \*0.512(ms))*
	- *The Controller's Communication address number range is from 0 to 99 for the SR80 Series units. Use only from 1 to 31 on the GP/GLC.*
	- *With a 1:n connection, up to 31 SR80 Series units can be connected to a single GP/GLC.*

#### **MR13 Series**

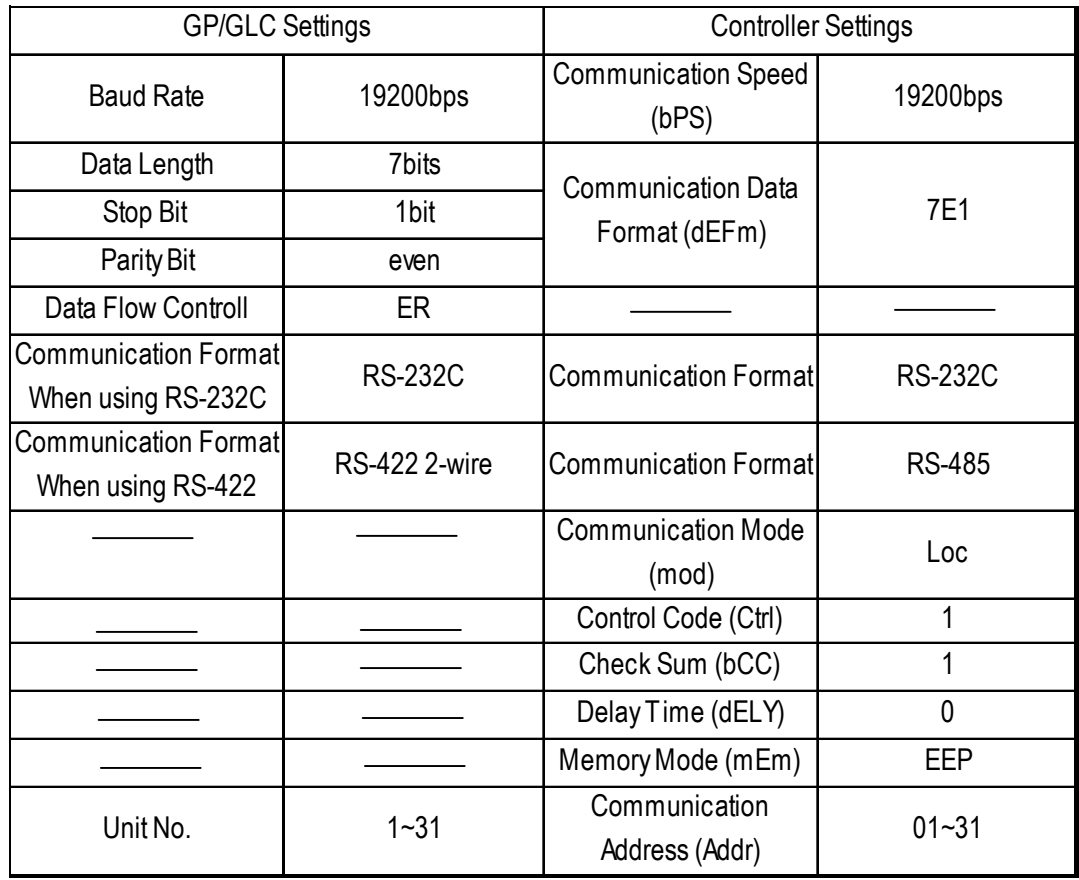

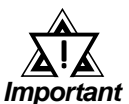

- *The [Communication Mode] feature is used to set whether the Controller's parameter setting changes are performed via the external device (GP/GLC) or via the Controller. These are indicated using the "LOCAL" (Controller) and "COMMU" (GP/GLC) selections.*
	- *"Delay Time DELY" designates the time from when a command is received from the GP/GLC to when the Controller responds. Please set this value to "0". (Delay Time (ms) = setting value \*0.25(ms))*
	- *The Controller's Communication address number range is from 0 to 99 for the MR13 Series units. Use only from 1 to 31 on the GP/GLC.*
- *With a 1:n connection, up to 31 MR13 Series units can be connected to a single GP/GLC.*

#### **FP93 Series**

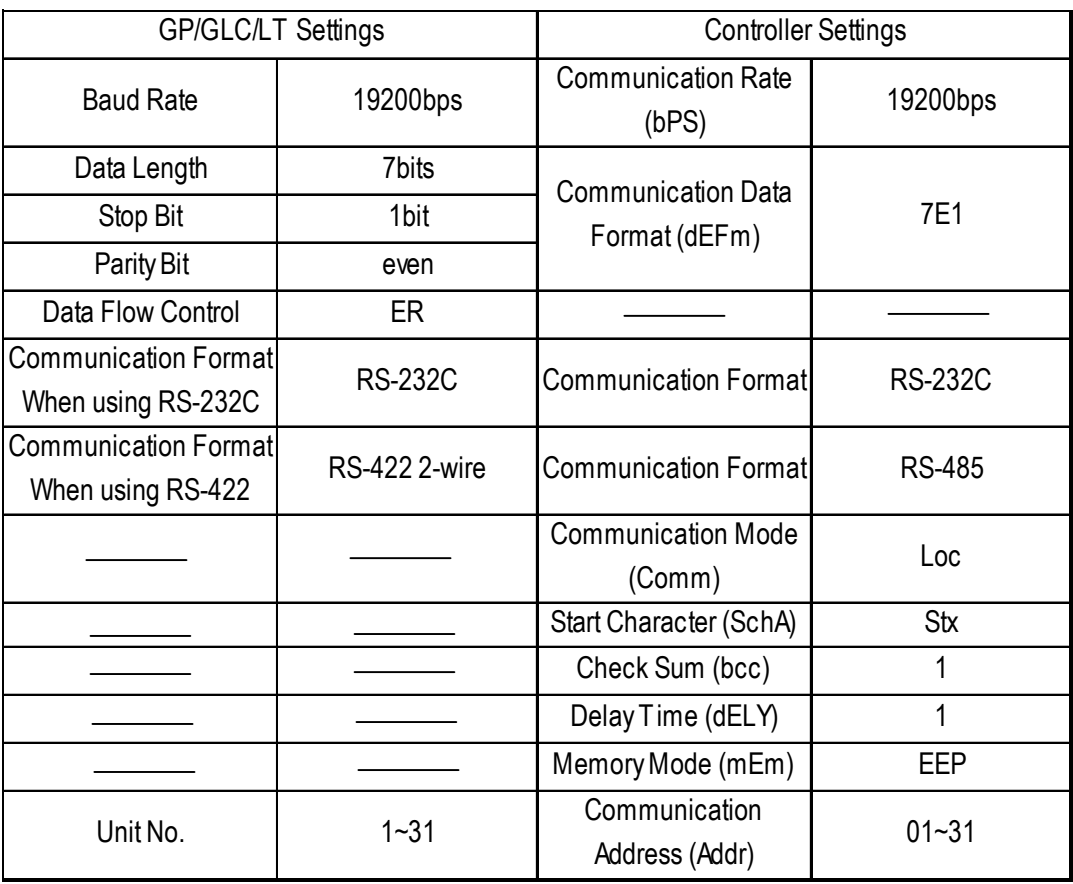

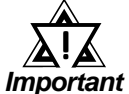

- *The [Communication Mode] feature is used to set whether the Controller's parameter setting changes are performed via the external device (GP/GLC) or via the Controller. These are indicated using the "LOCAL" (Controller) and "COMMU" (GP/GLC) selections.*
	- *"Delay Time DELY" designates the time from when a command is received from the GP/GLC/LT to when the Controller responds. Please set this value to "1". (Delay Time (ms) = setting value \*0.512(ms))*
	- *The Controller's Communication address number range is from 0 to 255 for the FP93 Series units. Use only from 1 to 31 on the GP/GLC.*
	- *With a 1:n connection, up to 31 FP93 Series units can be connected to a single GP/GLC.*

#### ■ SD16 Series

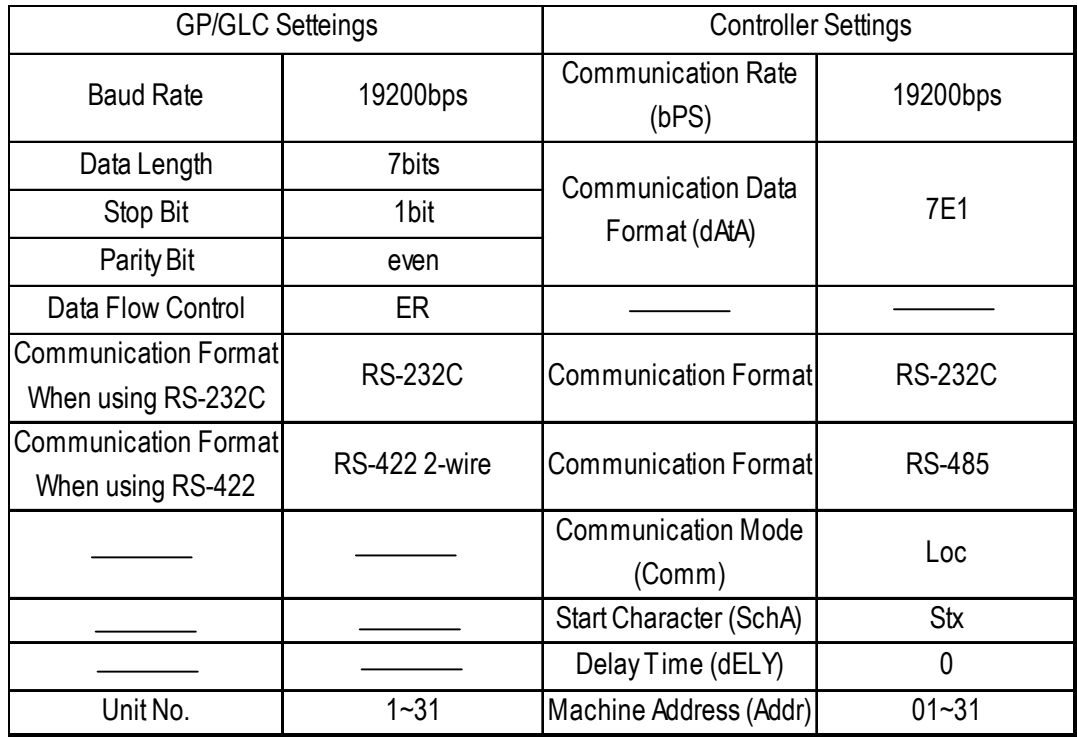

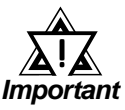

- *The [Communication Mode] feature is used to set whether the Indicator's parameter setting changes are performed via the external device (GP/GLC) or via the Indicator. These are indicated using the "LOCAL" (Indicator) and "COMMU" (GP/GLC) selections.*
- *"Delay Time DELY" designates the time from when a command is received from the GP/GLC to when the Indicator responds. Please set this value to "0". (Delay Time (ms) = setting value \*0.1(ms))*
- *The Indicator's Communication address number range is from 0 to 255 for the SD16 Series units. Use only from 1 to 31 on the GP/ GLC.*
- *With a 1:n connection, up to 31 SD16 Series units can be connected to a single GP/GLC.*

#### ■ **EM70** Series

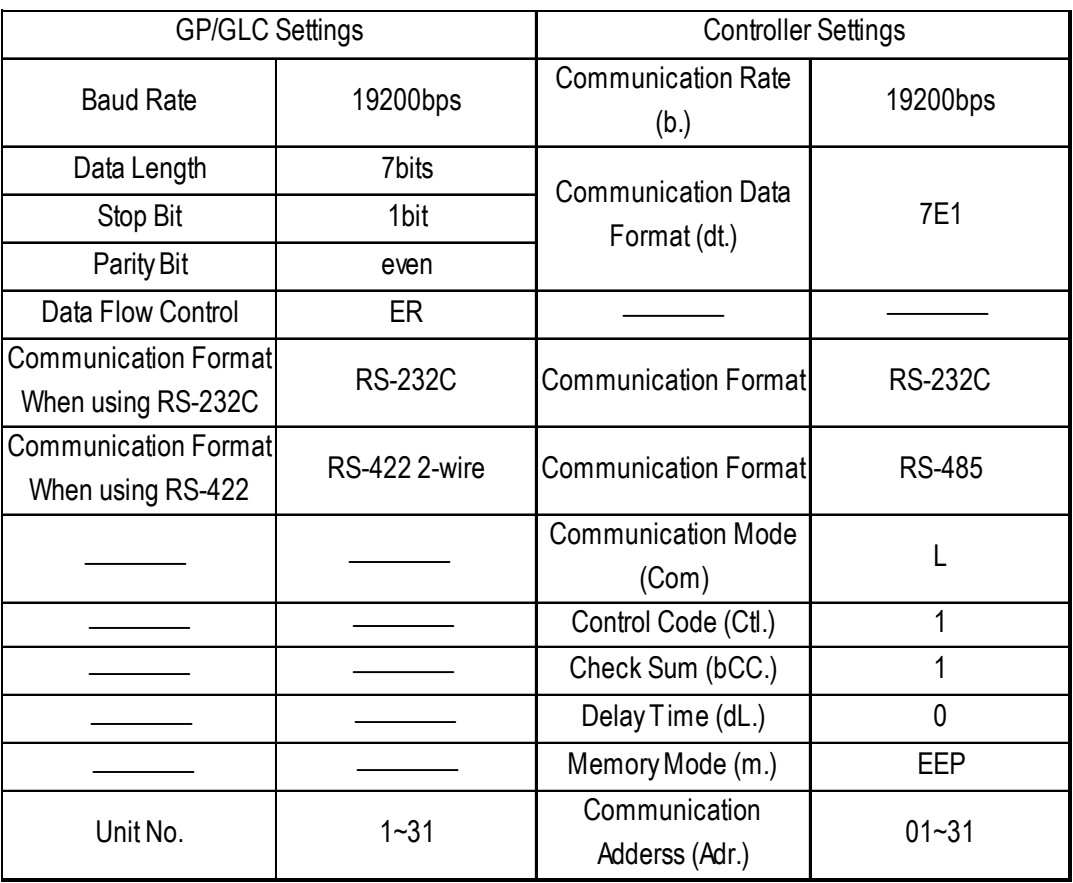

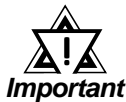

- *The [Communication Mode] feature is used to set whether the Controller's parameter setting changes are performed via the external device (GP/GLC) or via the Controller. These are indicated using the "LOCAL" (Controller) and "COMMU" (GP/GLC) selections.*
	- *"Delay Time DELY" designates the time from when a command is received from the GP/GLC to when the Controller responds. Please set this value to "0". (Delay Time (ms) = setting value \*0.25(ms))*
	- *The Controller's Communication address number range is from 0 to 99 for the EM70 Series units. Use only from 1 to 31 on the GP/GLC.*
- *With a 1:n connection, up to 31 EM70 Series units can be connected to a single GP/GLC.*

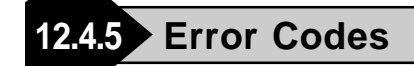

#### **Controller Error Codes**

Error messages (Ex. Host communication error  $(02; **:##)$ ) are displayed in the lower left corner of the GP/GLC screen (\*\* stands for an error code specific to the Controller).

Host Communication Error (02:\*\*:##)

**Controller Error Code Communication Address of Controller that has caused the error**

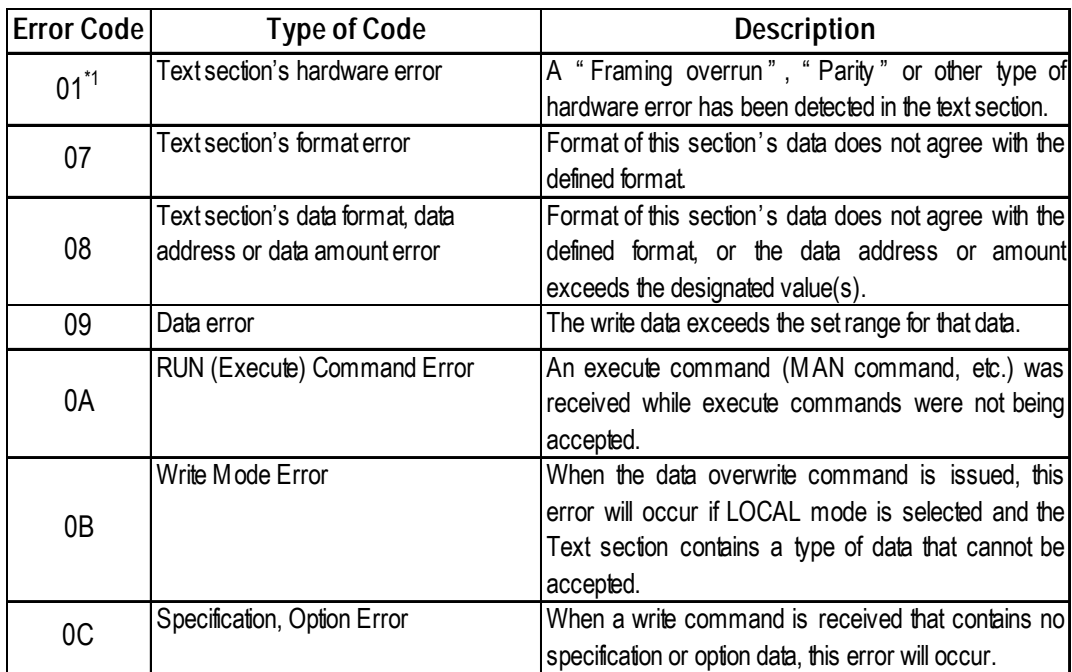

*\*1 MR13 Series and SD16 Series units do not have this error code.*

Refer to the Controller's manual for error code details.

# **Appendix**

# **A1 Maximum Number of Consecutive PLC Addresses**

The following lists the maximum number of consecutive addresses that can be read by each PLC. Refer to these tables to utilize *Block Transfer*.

#### **SR253/SR90/SR80/MR13/FP93/SD16/EM70 Series**

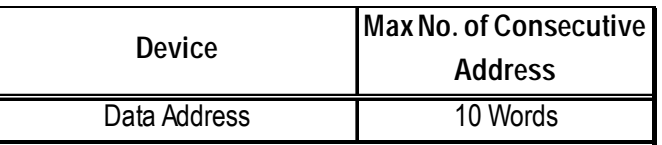

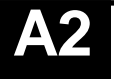

# **A2 Device Codes and Address Codes**

Device codes and address codes are used to specify indirect addresses for E-tags and Ktags.

#### **SR253/SR90/SR80/MR13/FP93/SD16/EM70 Series**

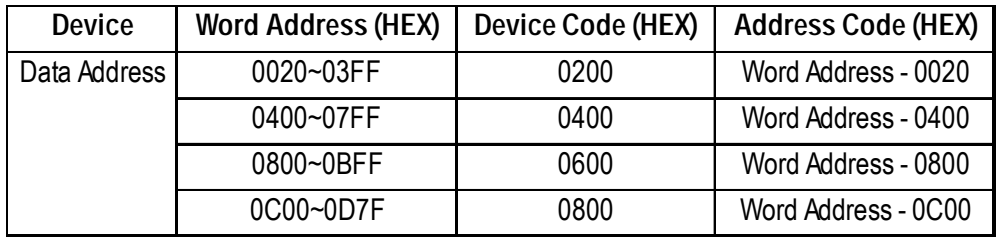

# **A3 Address Conversion Table**

Refer to the following Address Conversion Table to convert addresses correctly.

**: When the selected conversion mode is [Word], both word and bit addresses are converted. When the [Bit] is selected, only bit addresses are converted.**

#### **SR253/SR90/SR80/MR13/FP93/SD16/EM70 Series**

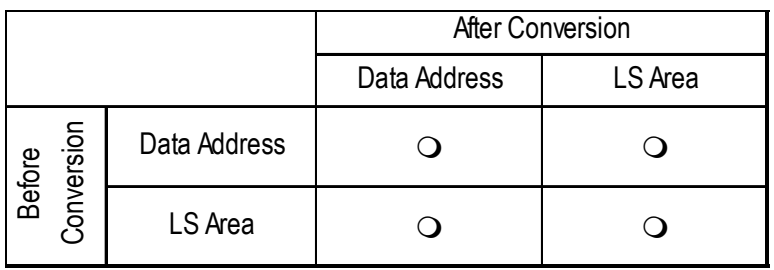